#### *Entering Call Back Hours on Time Card*

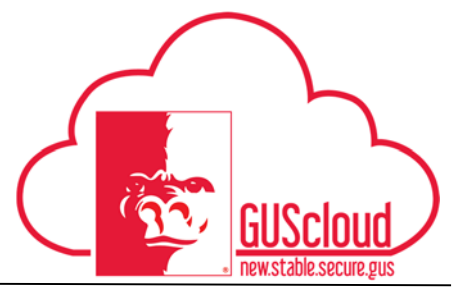

This job aid can be used to enter call back hours on a time card. This job aid can be used by hourly employees with benefits.

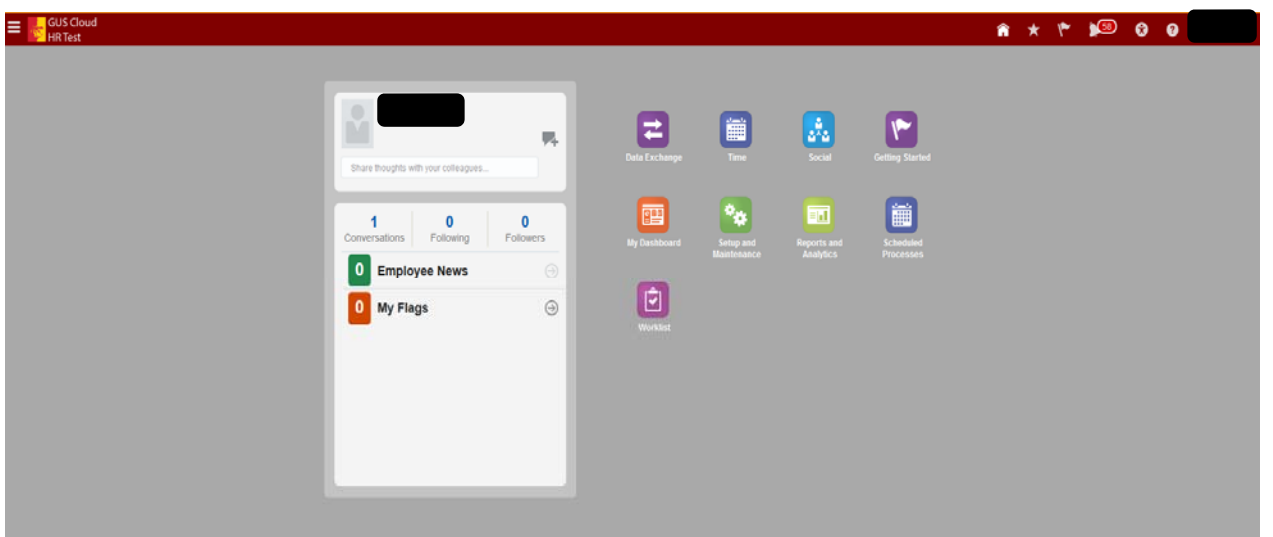

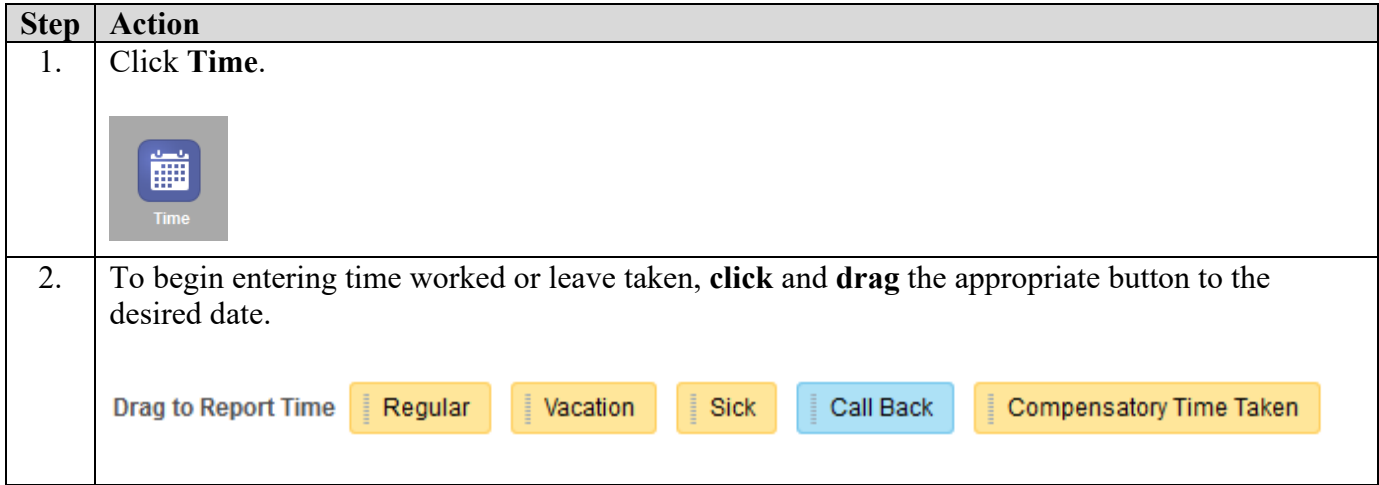

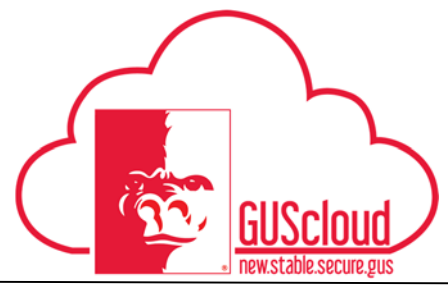

#### *Entering Call Back Hours on Time Card*

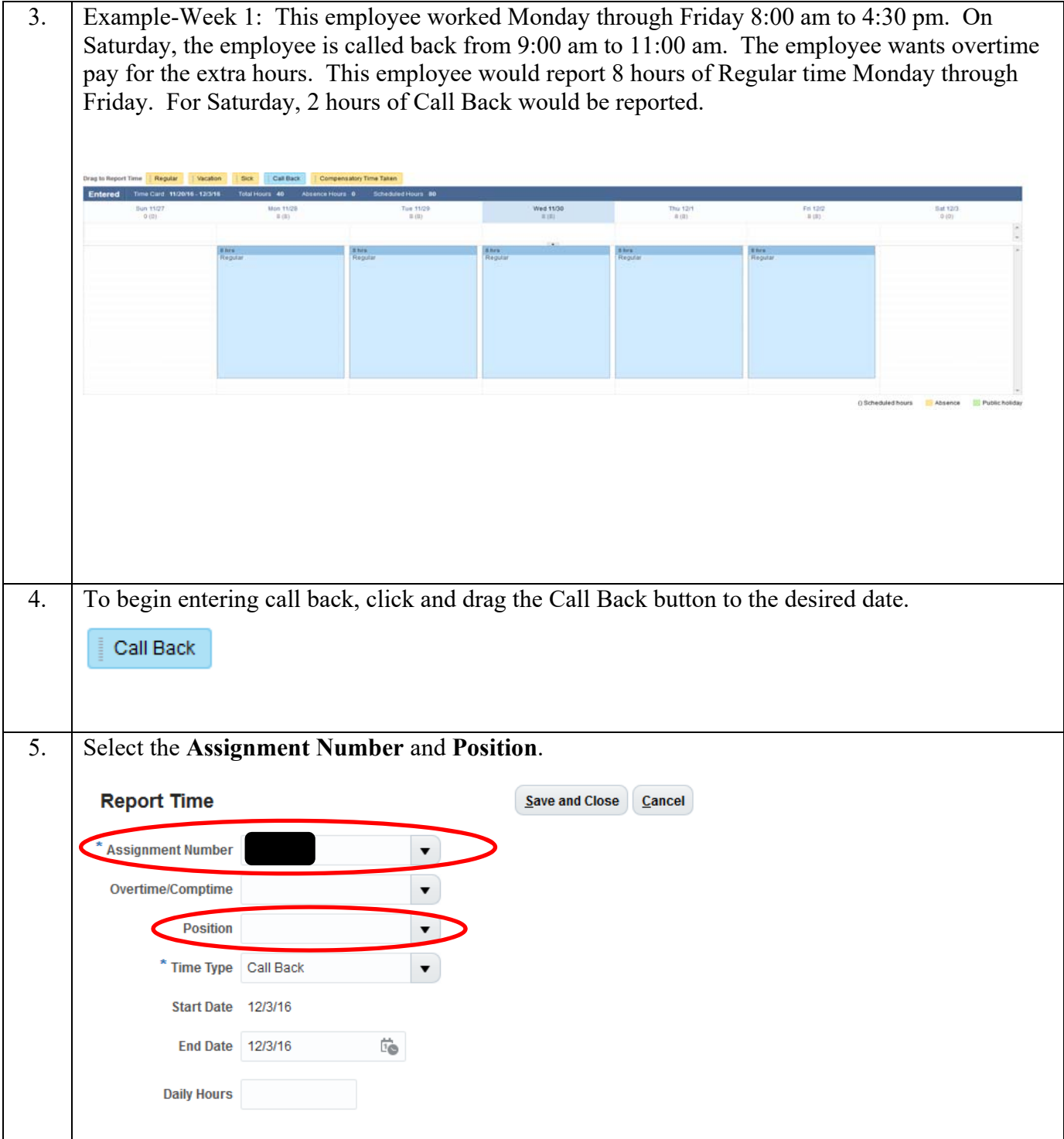

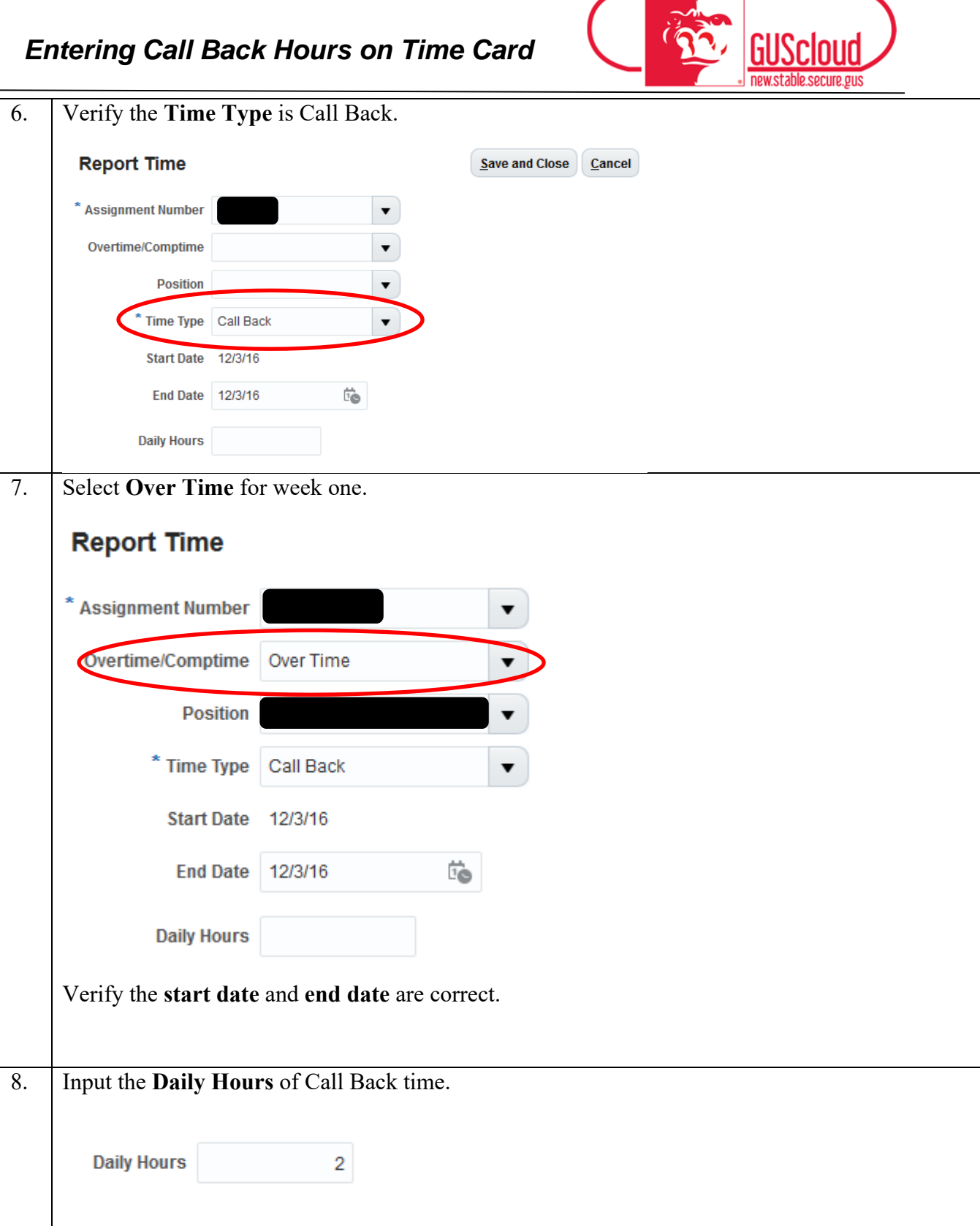

*Entering Call Back Hours on Time Card* 

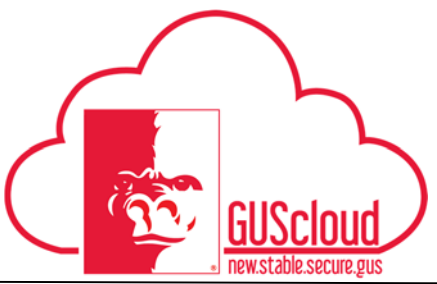

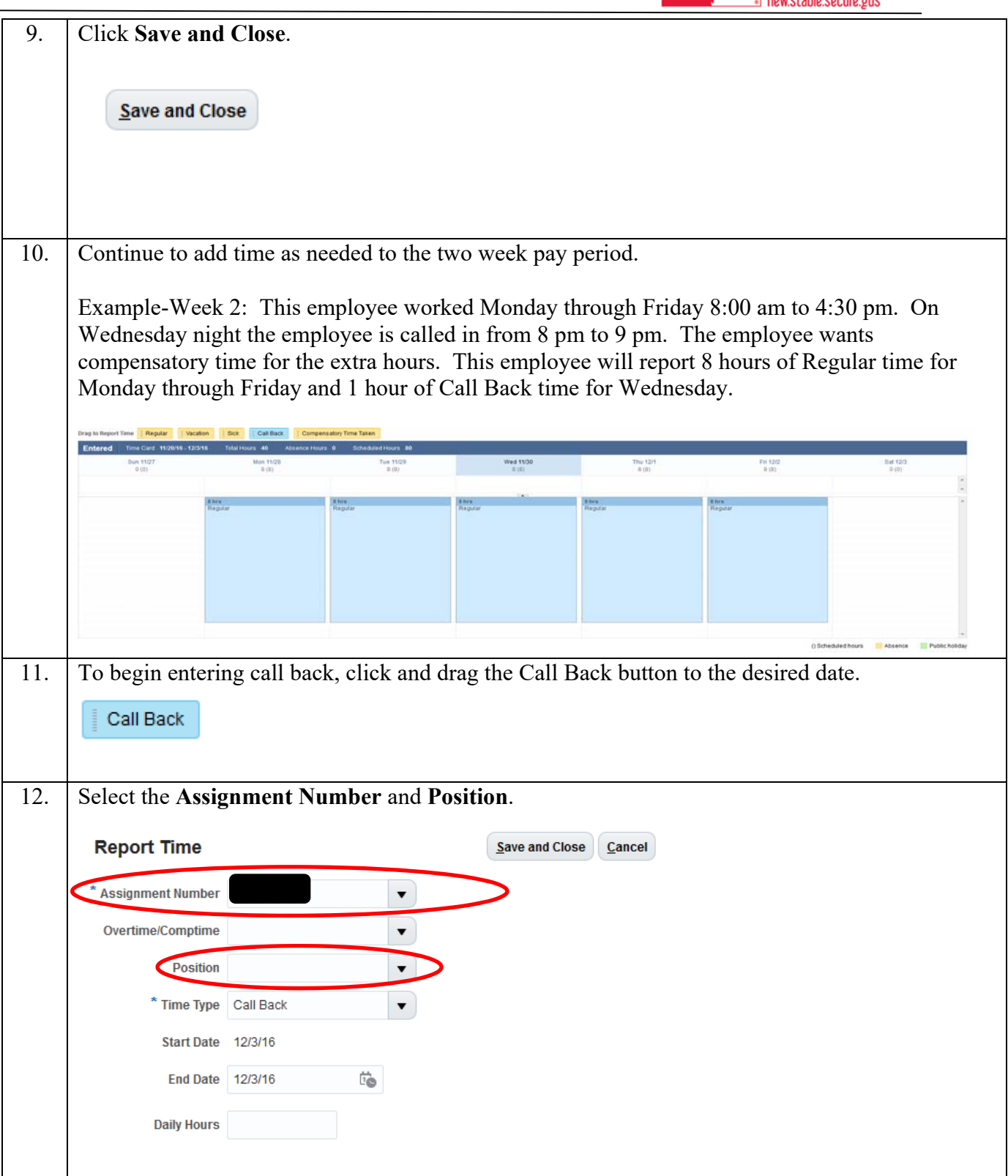

#### *Entering Call Back Hours on Time Card*

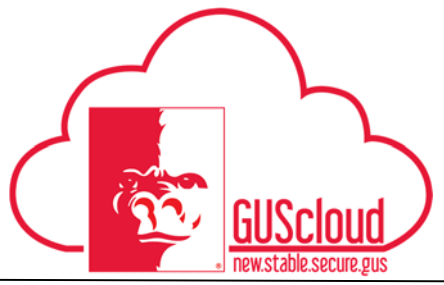

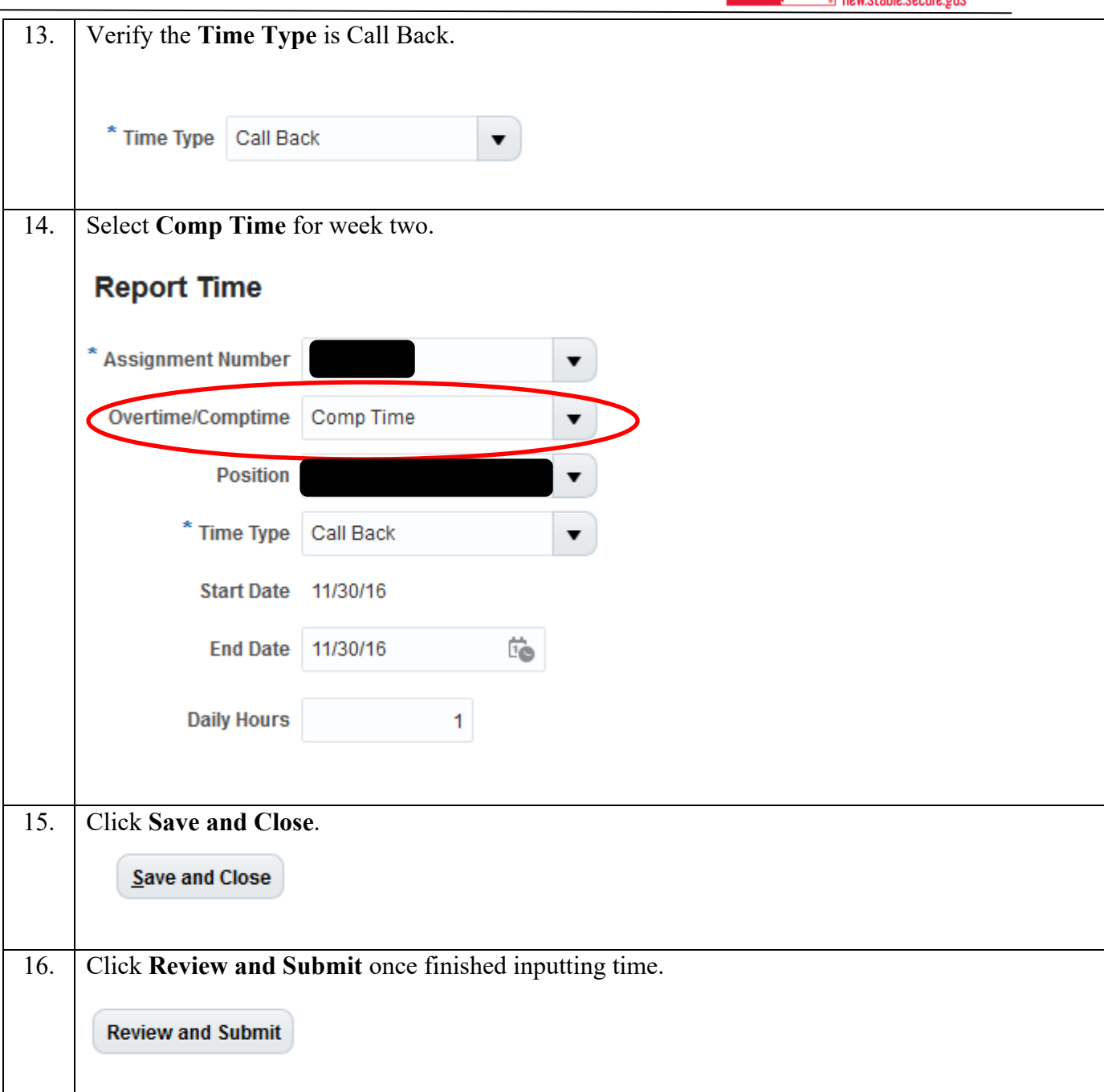

#### *Entering Call Back Hours on Time Card*

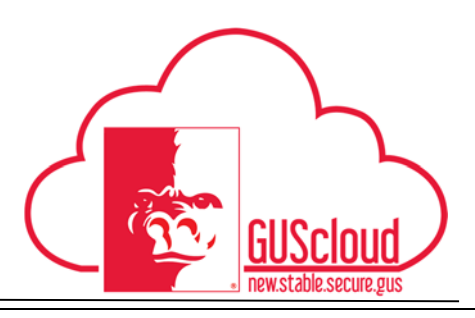

17. Review the Time Card Details. The system will automatically calculate the overtime hours for week 1 and comp time hours for week 2. The system also calculates the 1 hour of call back on Wednesday to be 2 hours. This is because of the 2-hour minimum rule. **Reported Time** Actions w View w Format w  $\Box \times \overline{\mathcal{G}}$  . If freeze  $\Box$  Detach all Wrap Days Mon,Dec Wed, Dec Thu, Dec 15 Fri, Dec 16 Assig Sun,Dee Tue, Dec 13 **Time Type** Overtime/Compti Tue,Dec 06 Thu,Dec 08 Fri,Dec 09 Sat Dec 10 Sun Dec 11 Sat Dec 17 Call Back Comp Time Call Back Over Time 20  $\overline{\phantom{a}}$ Regula  $8.00$ 8.00 A<sub>00</sub> 8.00 8.00 8.00 8.00 8.00 8.00  $0.00$ Daily To 8.00  $2.00$ 8.00 8.00 **Calculated Time**  $\equiv \text{Frouto} \quad [\underline{a}] \text{ Detach}$ Actions  $\bullet$  View  $\bullet$ 强 al wrap Days Mon, Dec Tue, Dec 13 Wed, Dec Thu, Dec 15 Fri, Dec 16 Sat, Dec 17 Compti \* Time Type 10 Sun, D k 11 Comp Tim Call Back Over Time OT Premium  $200$ 200 3 Over Time Overtime 7.00 Regular 8.00 8.00 8.00 8.00 8.00 8.00 8.00 8.00 8.00 1.50 Comp Time Ear 18. Click **Submit** when the time card is correct. **Submit**